## 4 Rund ums Reisen Textverarbeitung and Writer

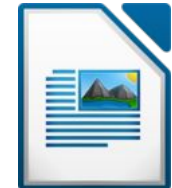

Öffne das Dokument *04\_RundUmsReisen.odt*

- 1. Speichere dieses Dokument unter dem Namen *reiseangebot.odt*
- 2. Zoome das Dokument auf 100 %.
- 3. Ändere die Schriftart im gesamten Text auf Times New Roman, Schriftgröße 14 pt. und schalte die Formatierung kursiv aus.
- 4. Ändere das Seitenformat von Querformat auf Hochformat.
- 5. Formatiere die Überschrift *Rund ums Reisen:* Absatzformatierung: zentriert, Abstand unter dem Absatz: 1 cm Zeichenformat: fett, Schriftgröße 18, Schriftfarbe: rot, Unterstreichung: fett punktiert, orange.
- 6. Formatiere den Text von *Bereiten Sie sich... bis ...in den Traumurlaub zu starten:* Blocksatz, Einrückung: vor dem Text: 2 cm, nach dem Text 1 cm. Ändere den Zeilenabstand für diesen Text auf 1,5zeilig.
- 7. Weise dem Absatz *Wählen Sie ein Land aus* die Formatvorlage Überschrift 1 zu.
- 8. Weise den Ländernamen beliebige Aufzählungszeichen zu.
- 9. Ersetze den Namen *Reisegern* durch *Rainer*.
- 10. Weise dem Namen *Fritz Rainer* eine beliebige Schreibschrift und blaue Schriftfarbe zu. (es soll wie eine Unterschrift aussehen!) Formatiere diesen Absatz mit einem Abstand über und unter von 1 cm
- 11. Führe eine Rechtschreibprüfung durch und verbessere vorhandene Tippfehler.
- 12. Stelle die automatische Silbentrennung für das Dokument ein.
- 13. Füge das Bild *koffer.jpg* rechts oben ein. Ändere die Bildhöhe auf 4 cm.
- 14. Rahme den Satz *Bereiten Sie sich optimal auf Ihren Urlaub vor!* ein. Verwende eine passende Hintergrundfarbe.
- 15. Speichere die Datei.
- 16. Mach aus diesem Dokument einen Serienbrief: Verwende die Datei *adressen.ods* als Datenquelle. Ersetze die Adresse durch die Seriendruckfelder *Anrede, Vorname, Zuname, Straße, PLZ* und *Ort*. Speichere das Ausgangsdokument Speichere alle Serienbriefe in ein Dokument unter dem Namen *alle\_briefe.odt*